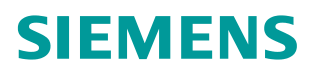

常问问题 **03/2017**

# S7-1200 通过 TO 实现 V90 PN的位置控制

**S7-1200**、**TO**、**SINAMICS V90**、**Position Control**

**https://support.industry.siemens.com/cs/cn/zh/view/109746528**

Unrestricted

Copyright ⊚ Siemens<br>AG Copyright year<br>All rights reserved

# 目录

 $\overline{\mathbf{1}}$ 

 $\mathbf{2}$ 

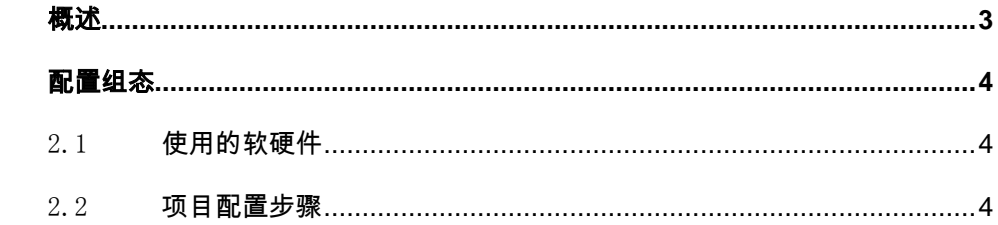

### Copyright © Siemens<br>AG Copyright year<br>All rights reserved Copyright © Siemens AG Copyright year All rights reserved

# <span id="page-2-0"></span>**1** 概述

每一个 S7-1200PLC 都有运动控制功能的组件,支持轴的定位控制。可以通过 PROFINET 通信方式连接西门子的 V90 PN 驱动装置, 如图 1-1 所示。

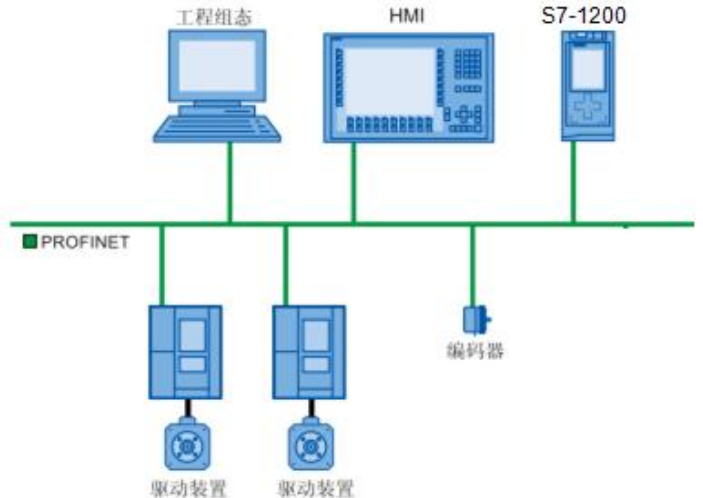

#### 图 1-1 系统连接图

驱动装置用于控制轴的运动,这些驱动装置将作为从站集成到硬件组态中。在 用户程序中执行运动控制命令时,工艺对象用于控制驱动装置并读取位置编码器的 值。驱动装置和编码器可通过 PROFIdrive 报文进行连接。

本文以 S7-1200 及 SINAMICS V90 PN 通过 PROFINET 通信连接为例,详细描述了 通过使用 V90 PN 的 GSD 文件,将 V90 PN 组态为 S7-1200 的 IO device, 并且在 S7-1200 中以工艺对象的方式来实现定位控制功能的体实现方法。

定位轴的设定值及编码器实际值可通过 PROFIdrive 报文 3 进行传输, 如图 1-2 所示:

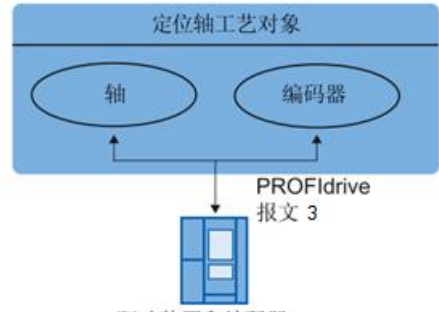

驱动装置和编码器

图 1-2 工艺对象和驱动装置/编码器之间的关系

| 报文的简要说明如表 1-1 所示: |                     |
|-------------------|---------------------|
| 报文                | 简要说明                |
| 标准报文              |                     |
| 3                 | • 32 位速度设定值 (NSET), |
|                   | • 32 位实际速度值 (NACT), |
|                   | • 实际编码器值,           |
|                   | • 状态符号              |
| 表 1-1 标准报文说明      |                     |

表 1-1 标准报文说明

# <span id="page-3-0"></span>**2** 配置组态

# <span id="page-3-1"></span>2.1 使用的软硬件

项目中使用的硬件如表 2-1 所示。

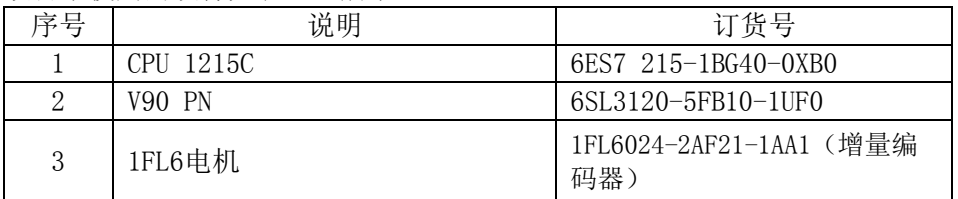

表 2-1 使用的硬件

项目中使用的软件如表 2-2 所示。

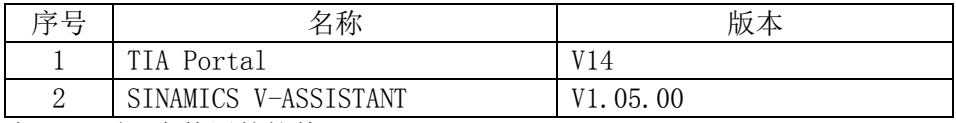

表 2-2 项目中使用的软件

## <span id="page-3-2"></span>2.2 S7-1200 项目配置步骤

S7-1500 项目配置步骤如表 2-3 所示。

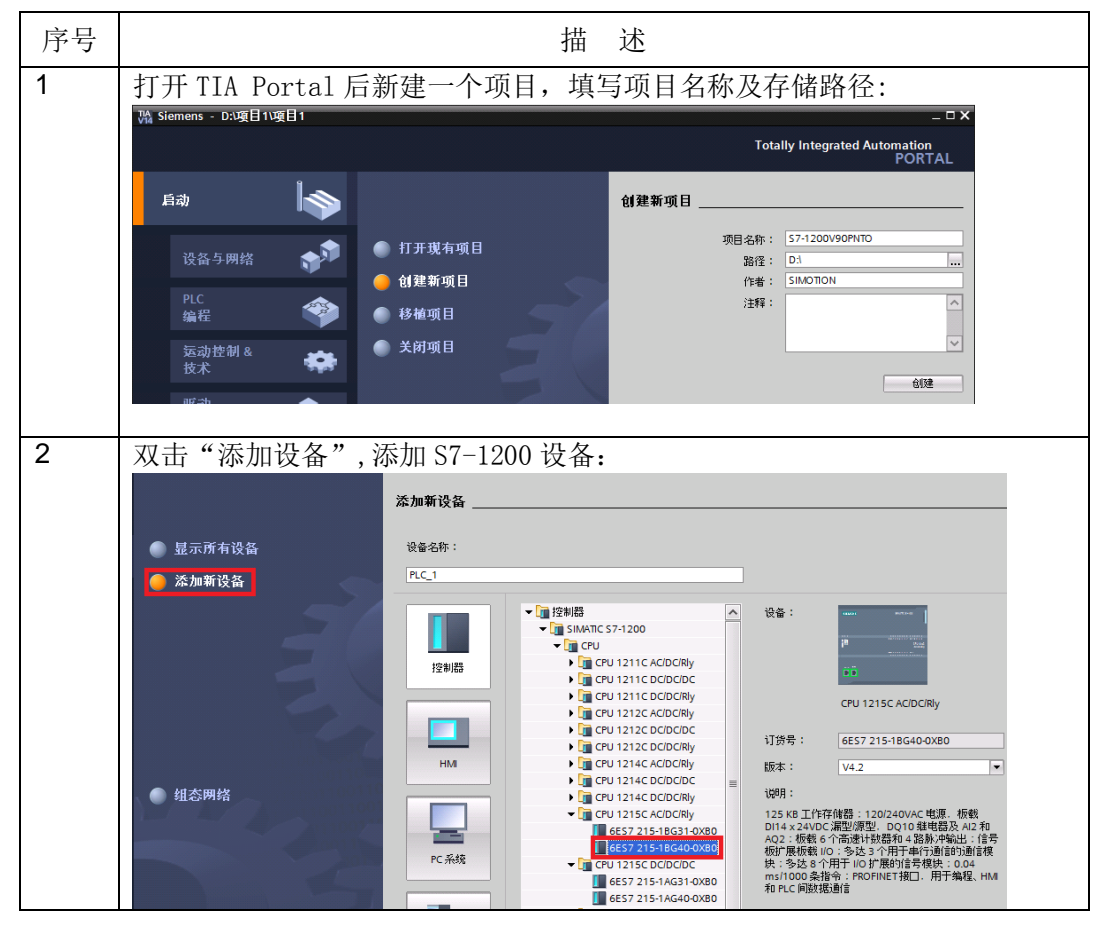

Copyright © Siemens<br>AG Copyright year<br>All rights reserved Copyright © Siemens AG Copyright year All rights reserved

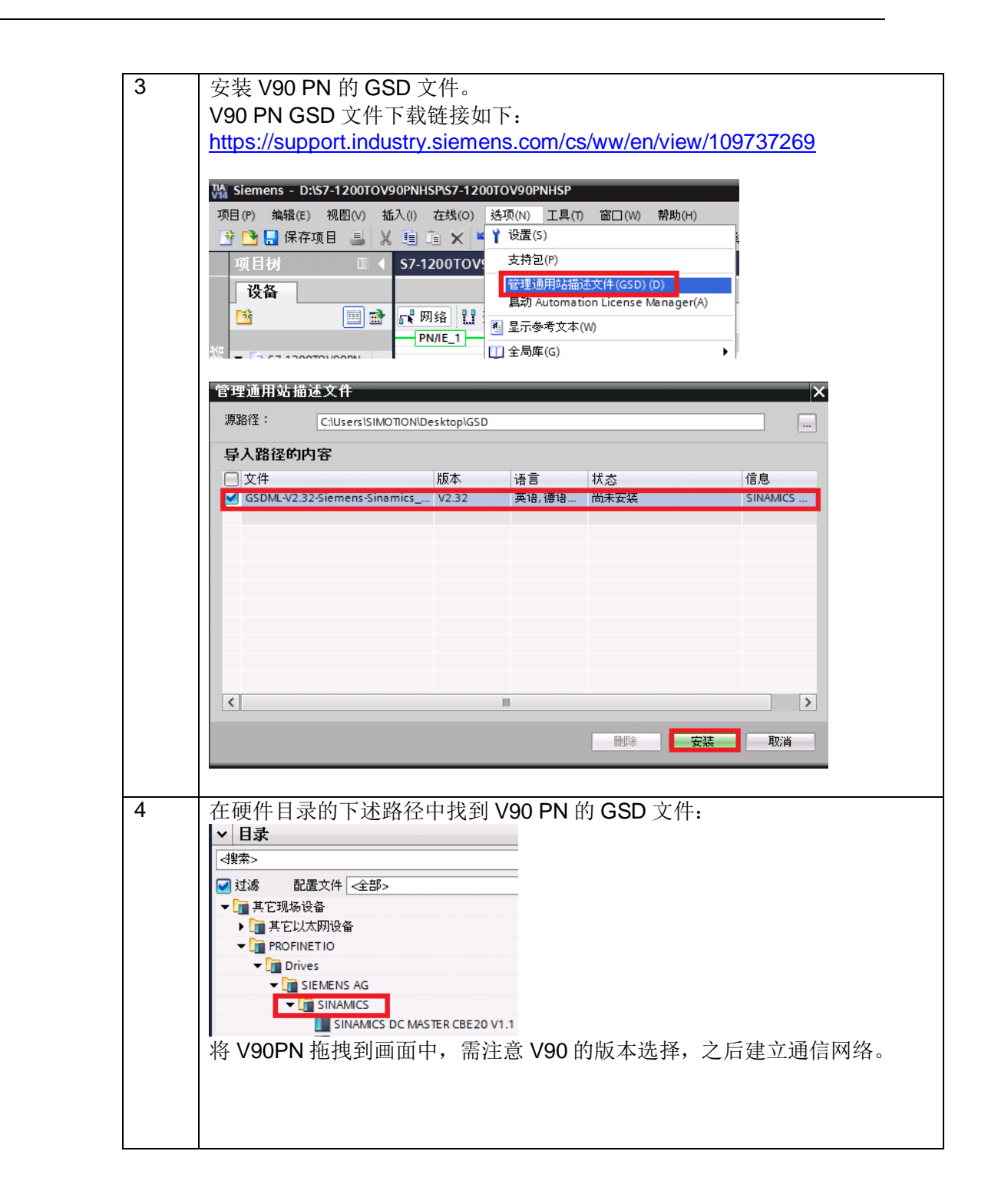

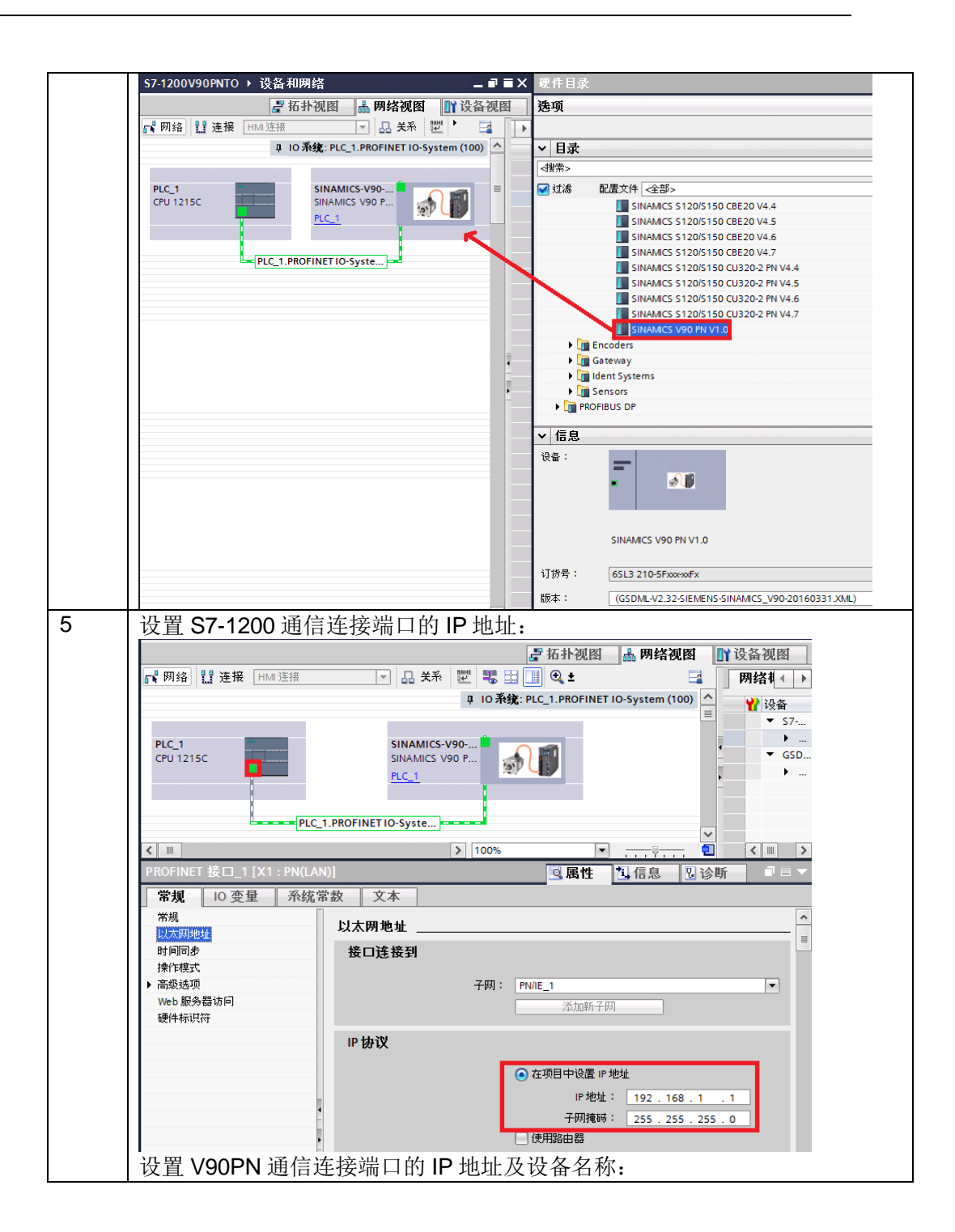

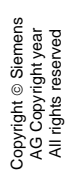

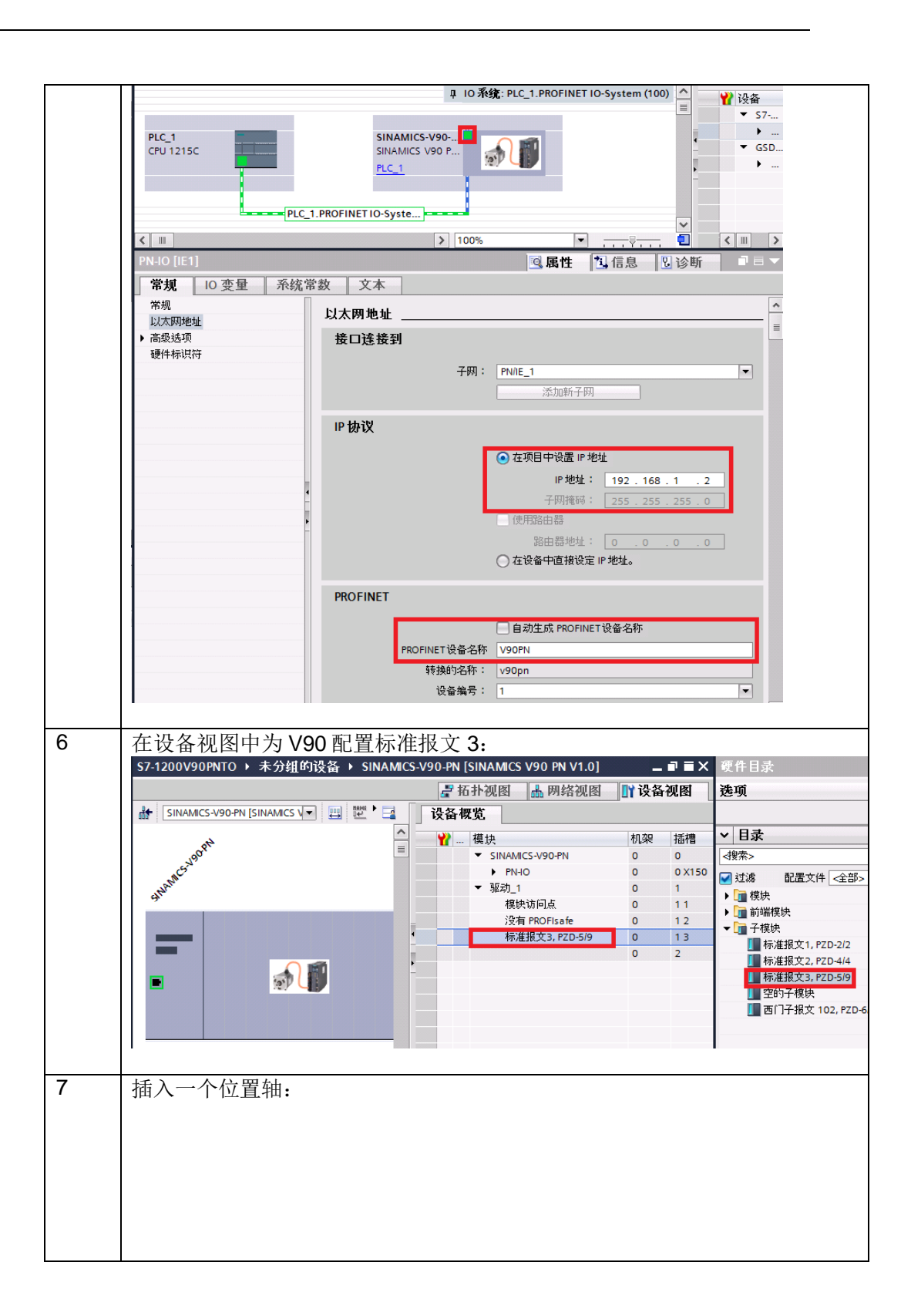

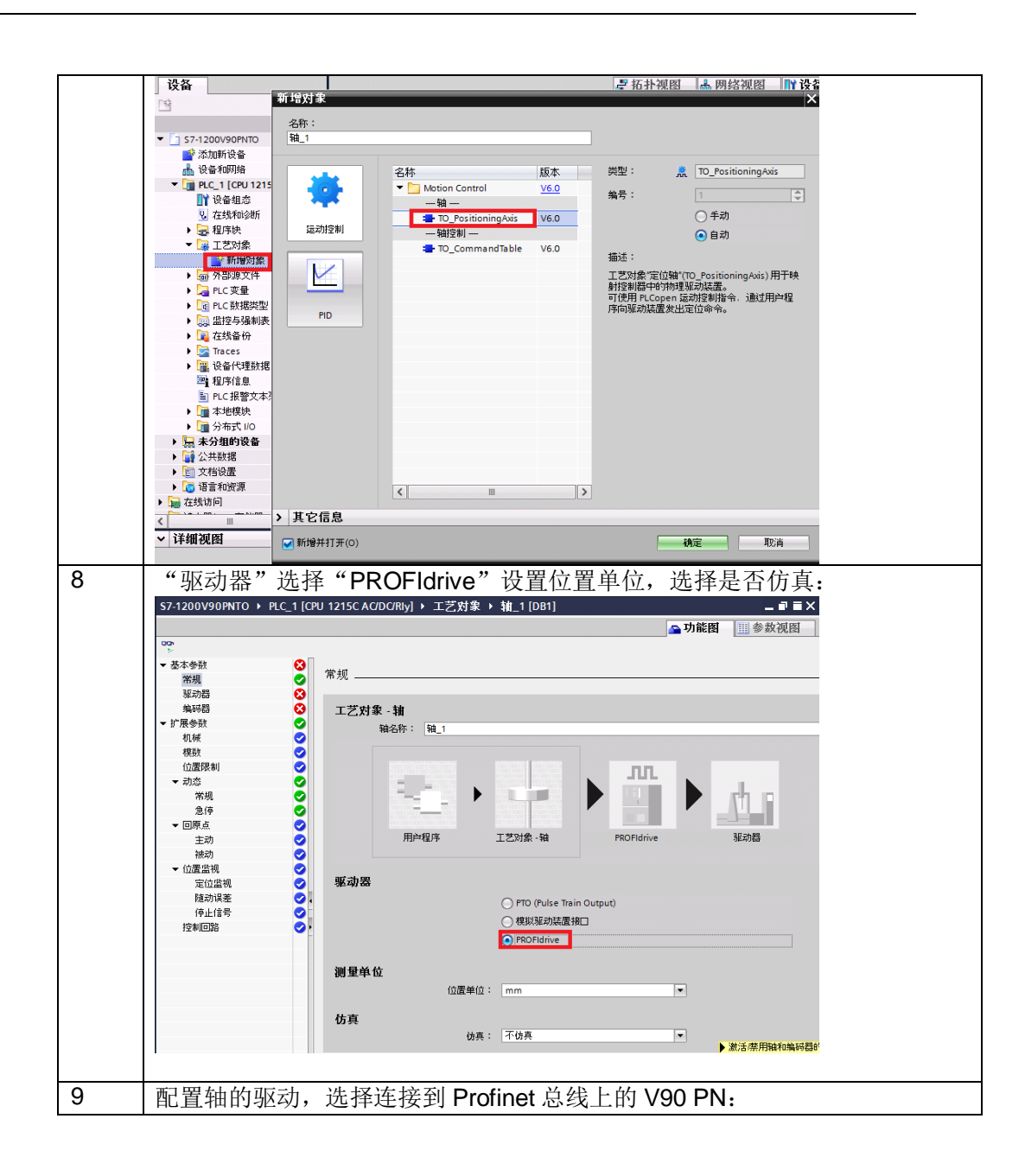

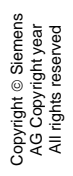

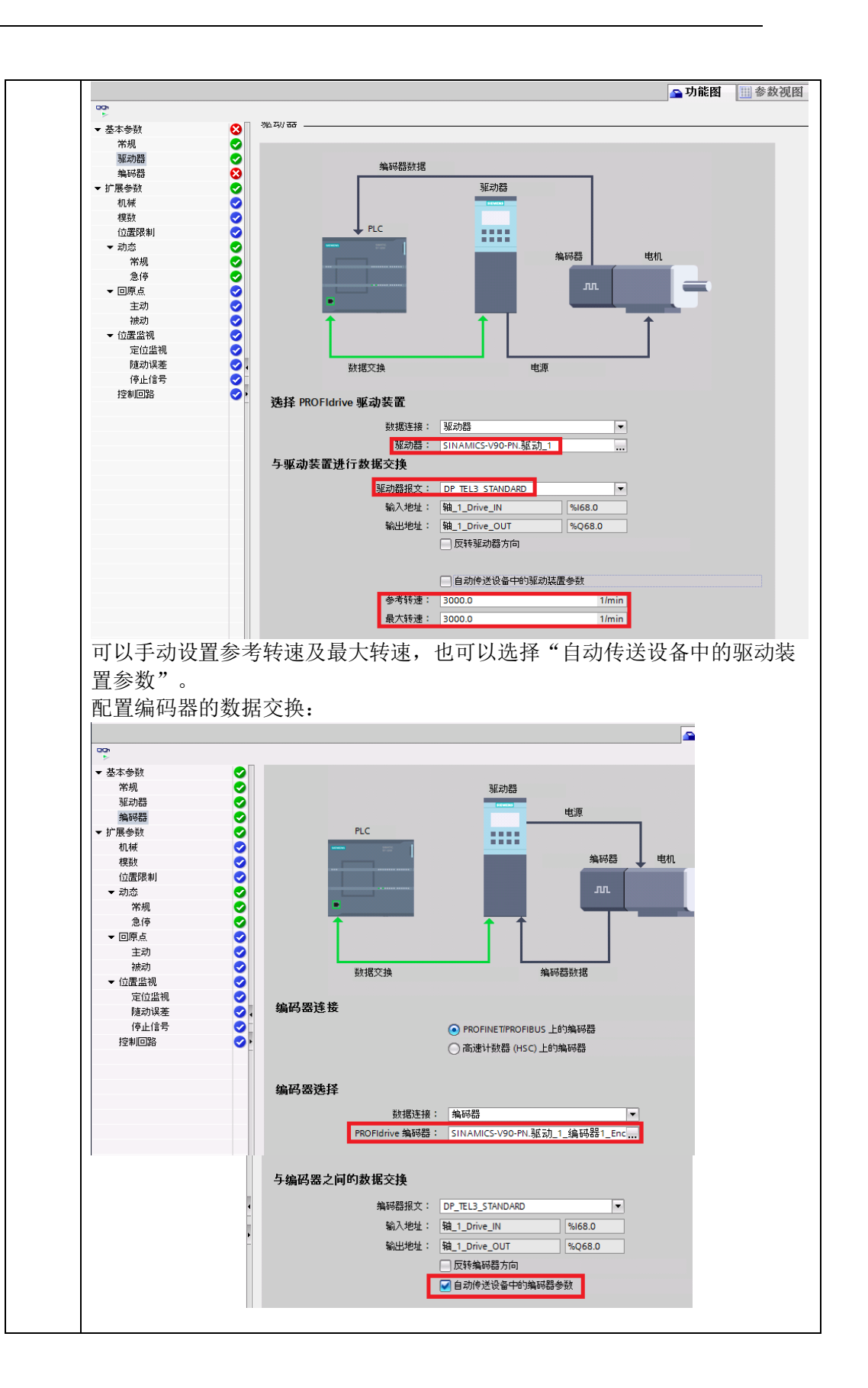

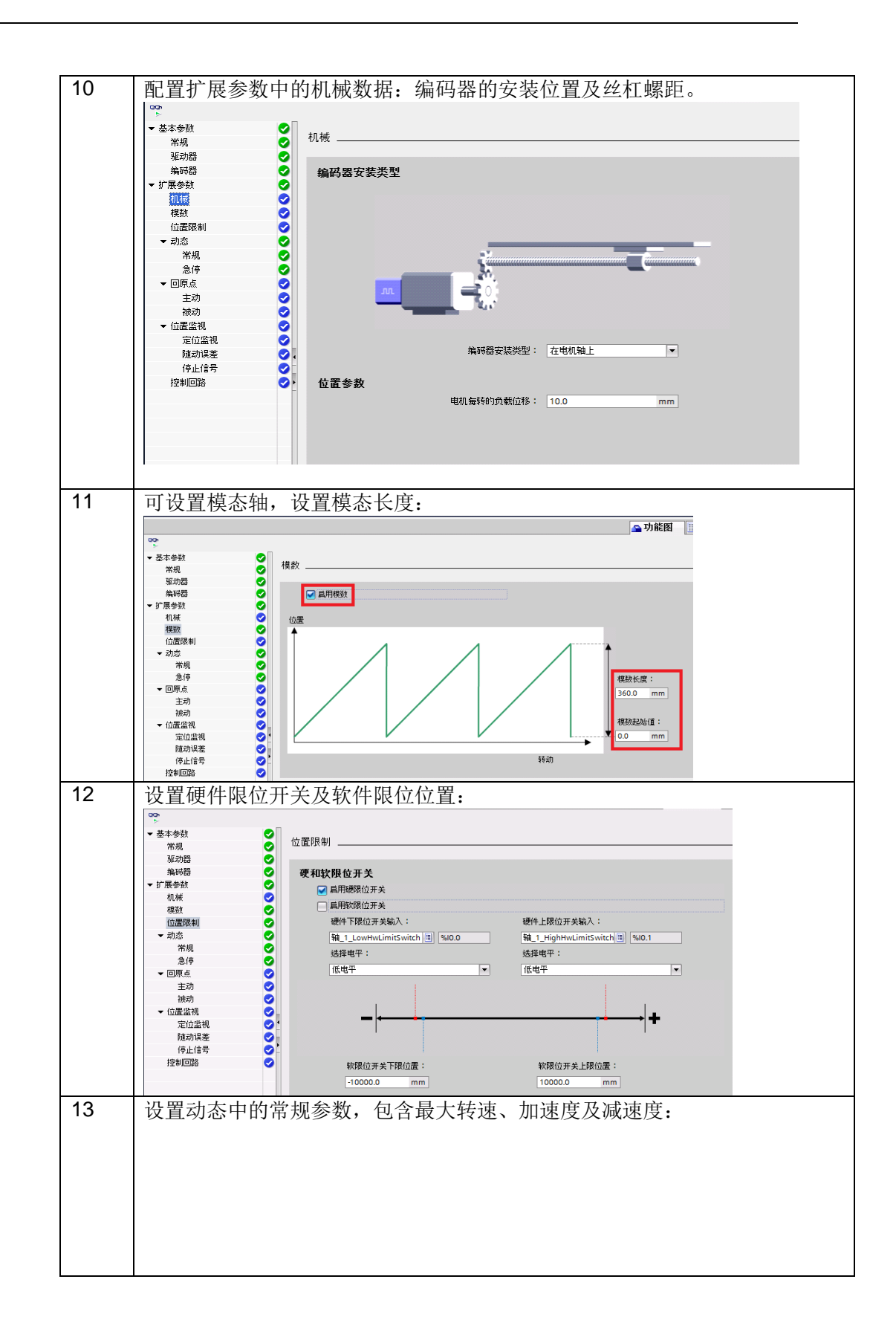

Copyright © Siemens<br>AG Copyright year<br>All rights reserved Copyright © Siemens AG Copyright year All rights reserved

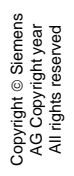

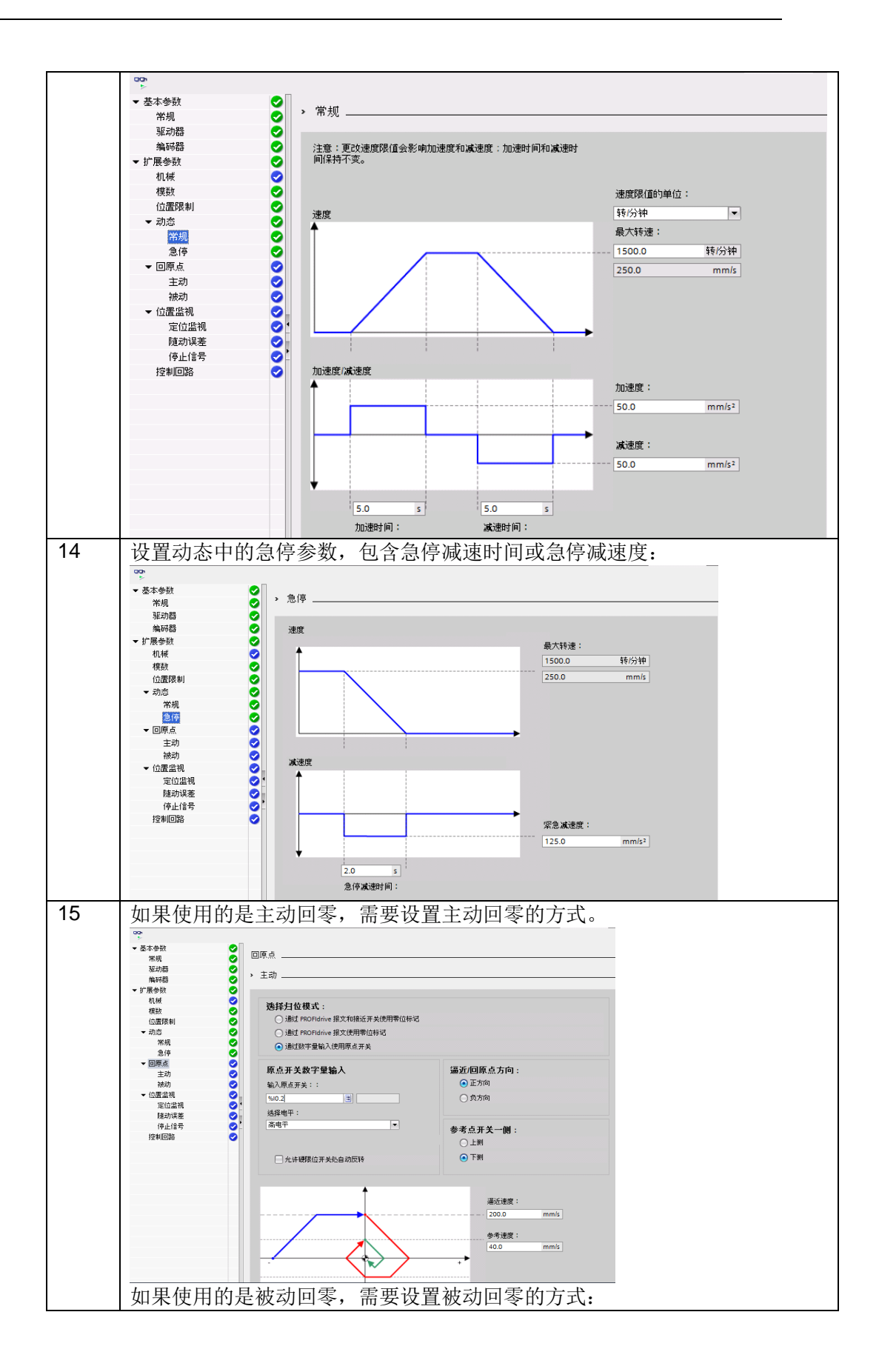

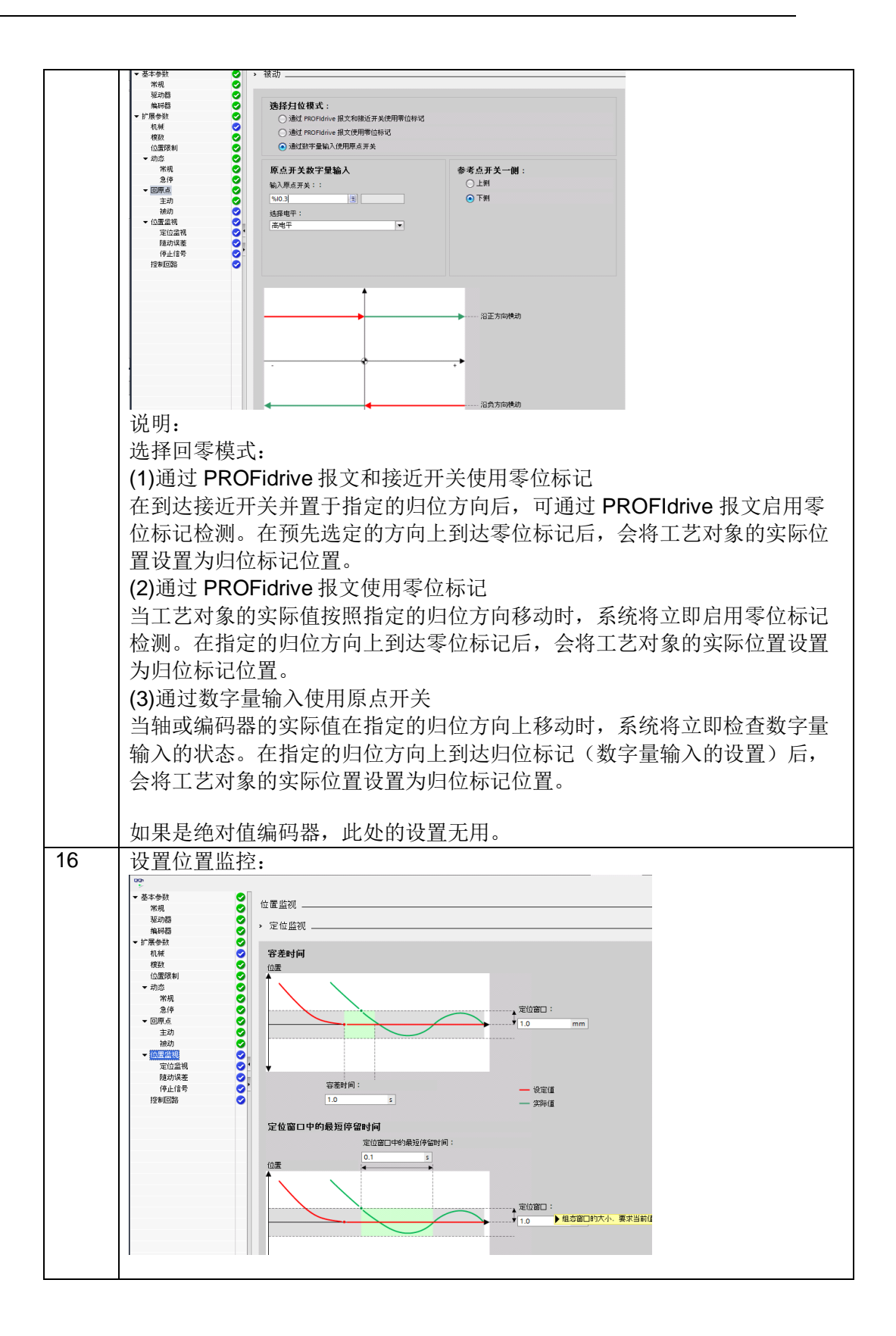

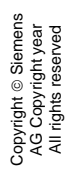

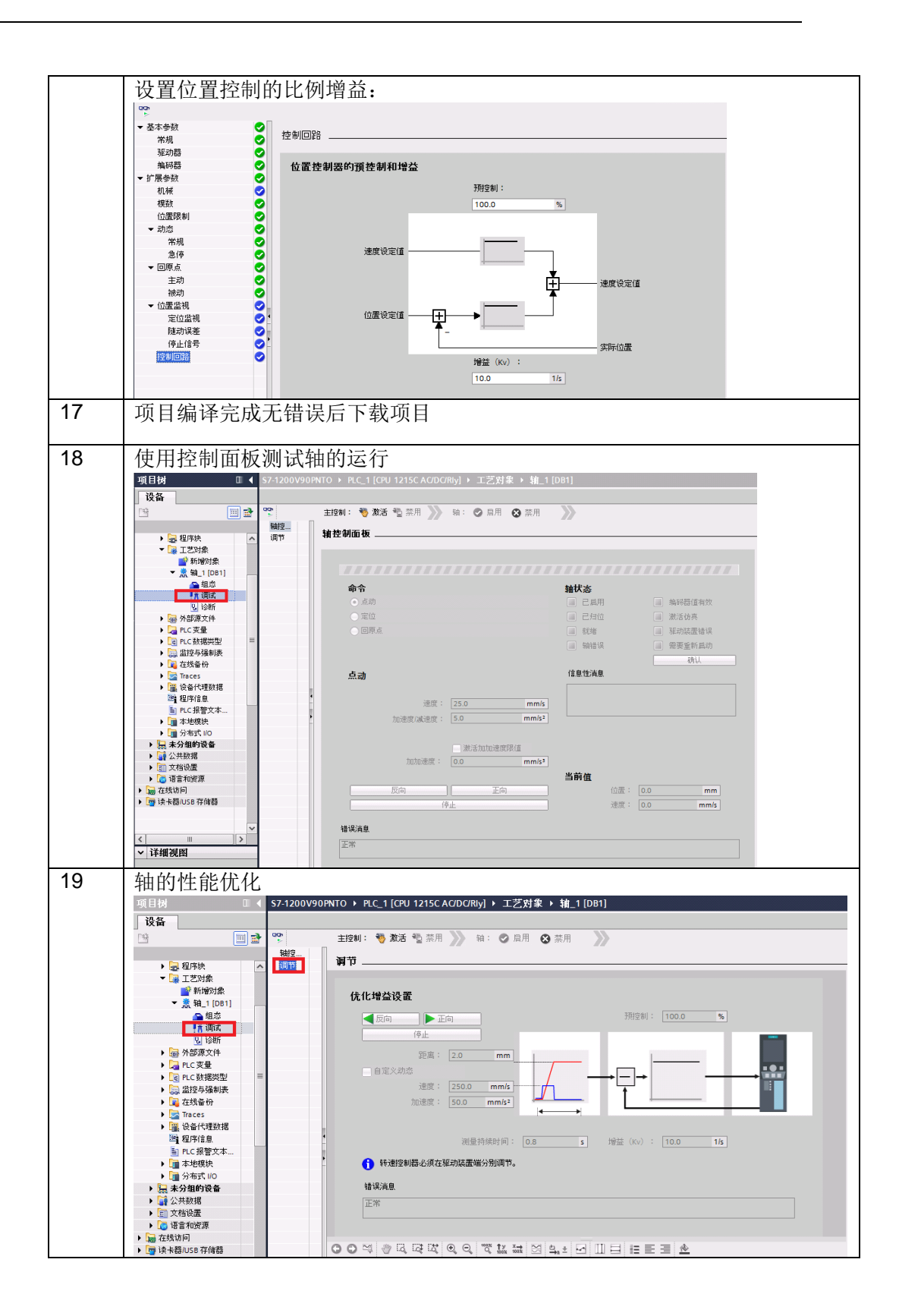

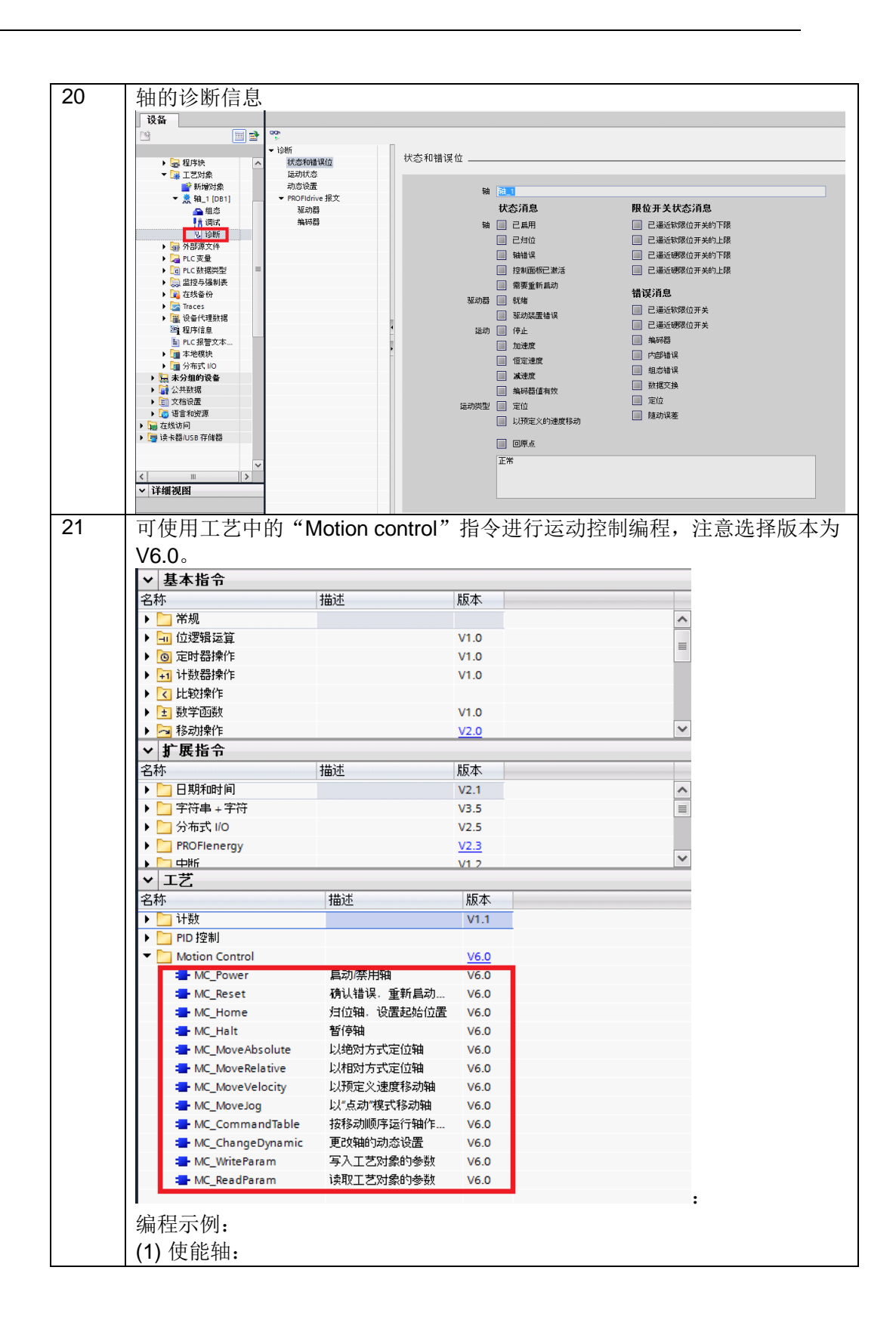

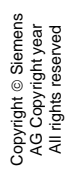

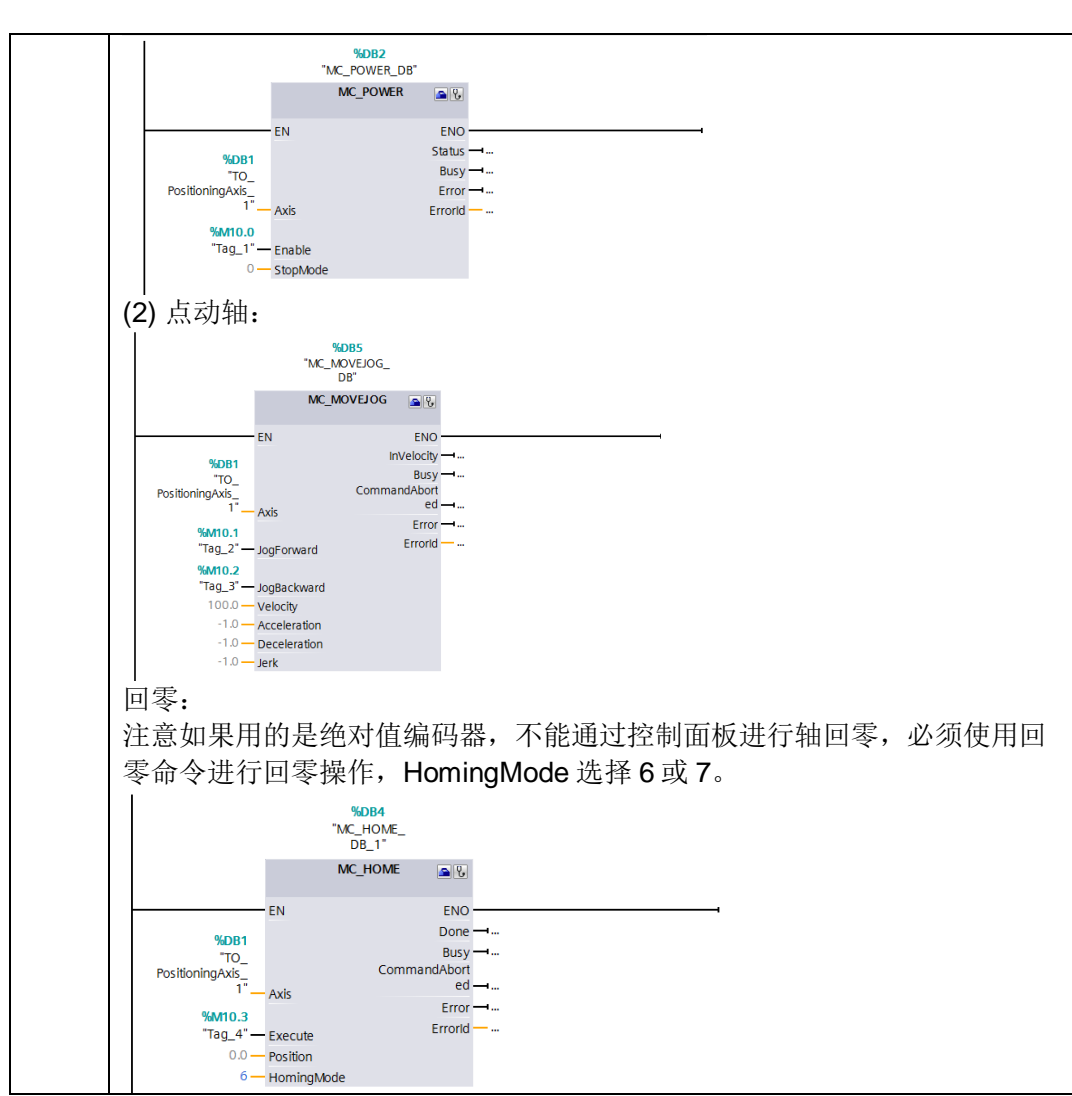

表 2-3 项目配置步骤

## 2.3 V90 配置步骤

V90 配置步骤如表 2-4 所示。

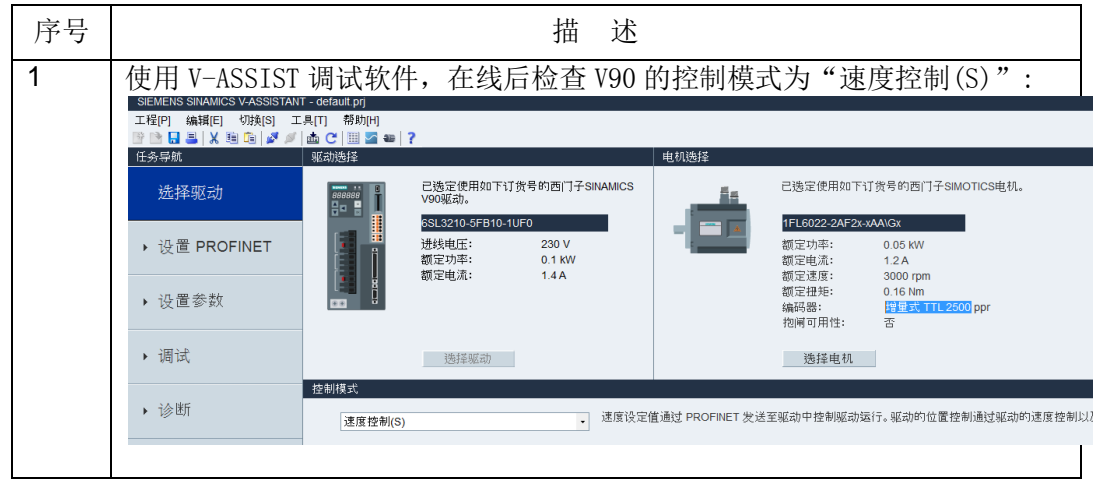

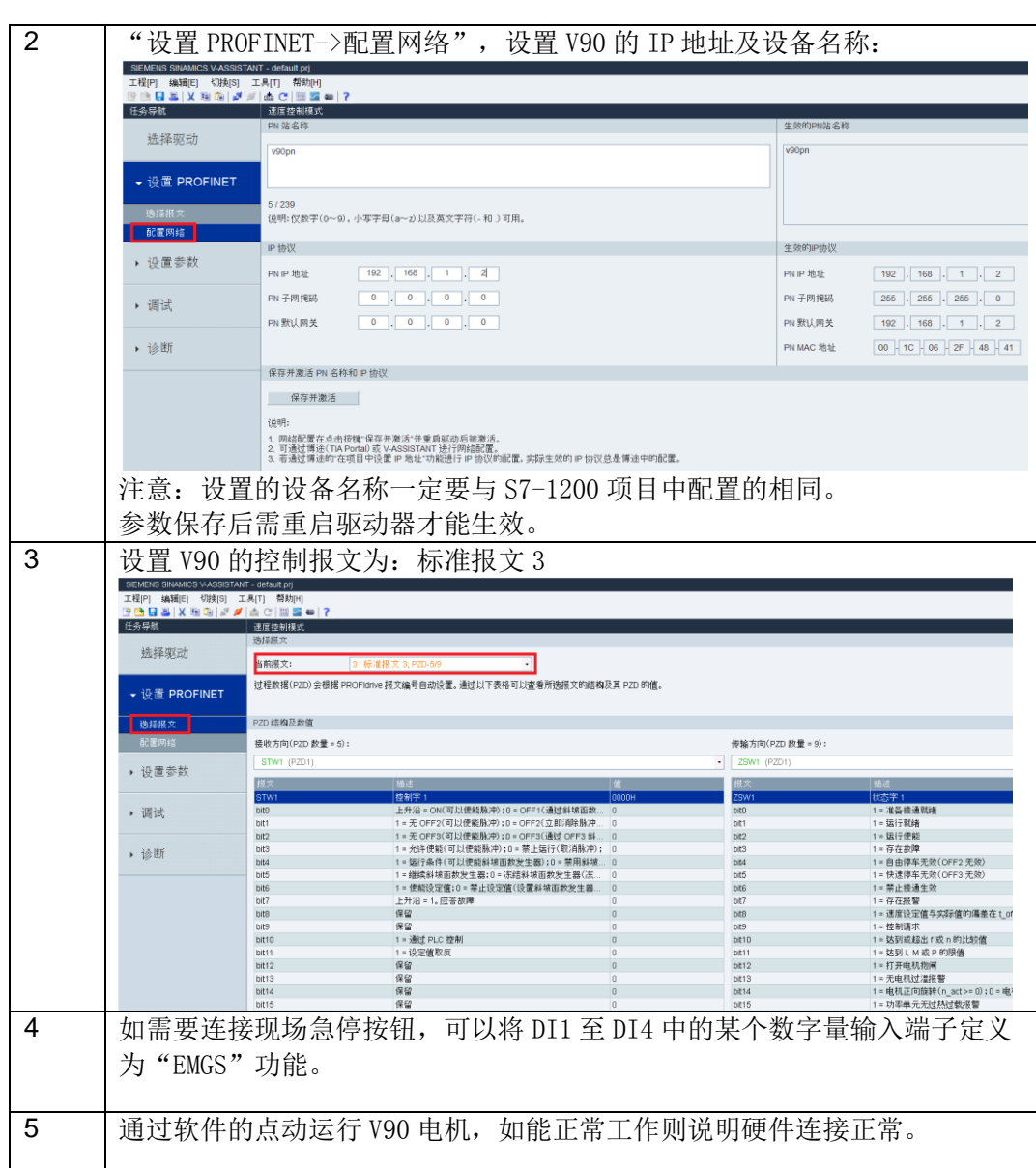